# **HOW TO REGISTER**

### **Step 1**

On the Event page: Please click on "Registration" to open a new tab with ITU Registration System.

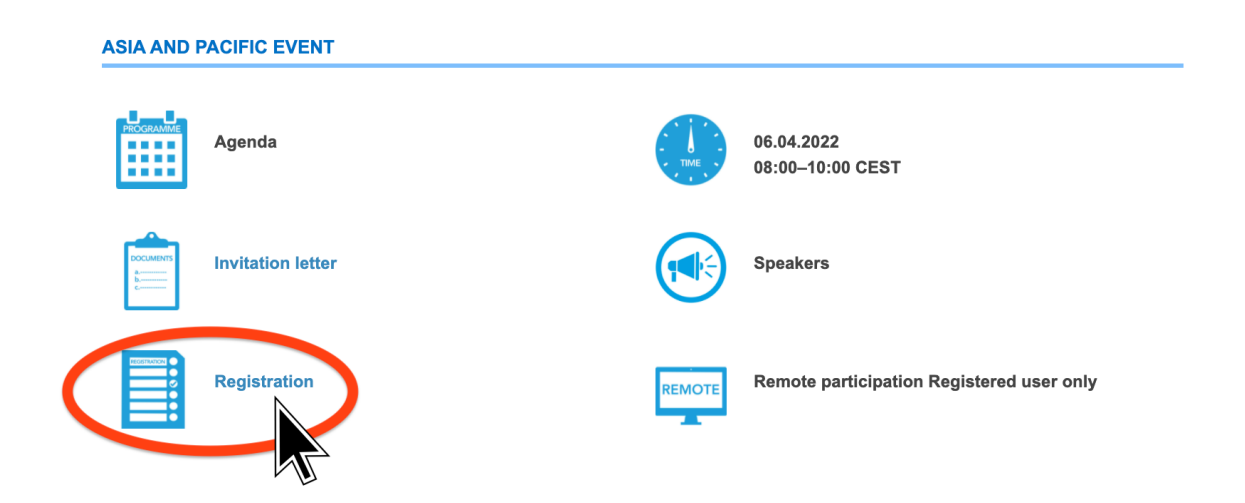

#### **Step 2**

Please enter your valid email.

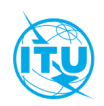

Global Policy Dialog & Briefing on CYB Strategy for AFR-ARB-CIS-**AMS-EUR, 06 April 2022** 

06 April 2022

# **Registration**

Step 1/3 - Email validation

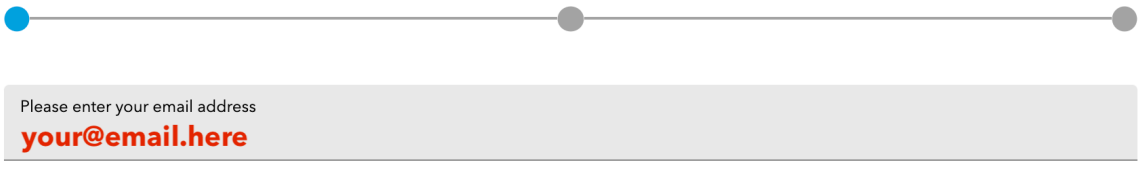

Submit

**Step 3** …and click "Submit"

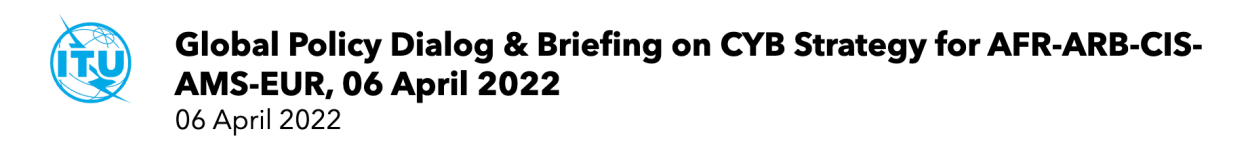

# **Registration**

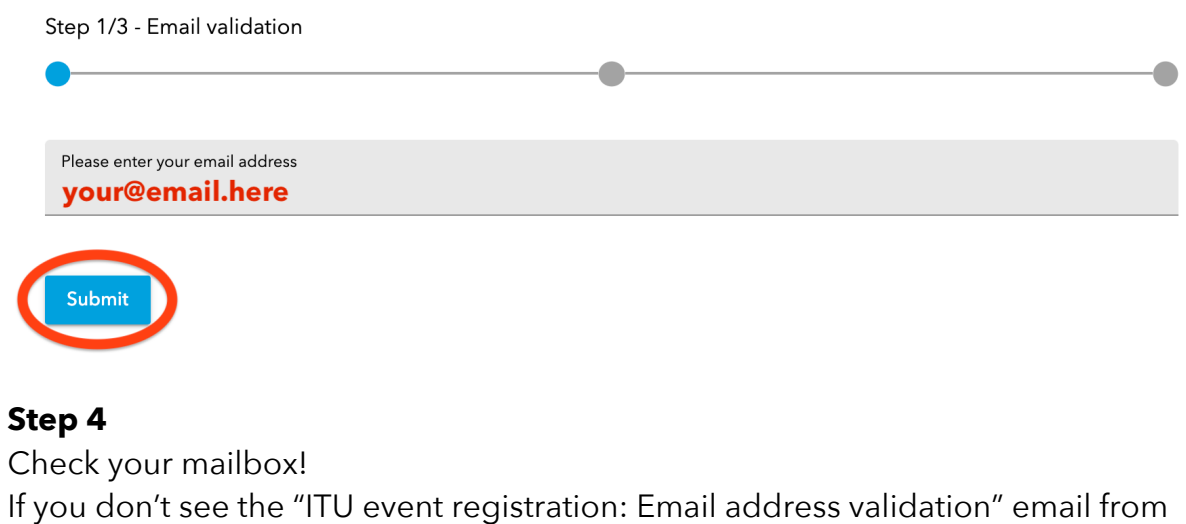

If you don't see the "ITU event registration: Email address validation" email from noreply@itu.int in your Inbox, please check you Spam/Junk folders.<br>
please «Newsletters» • Mark all read

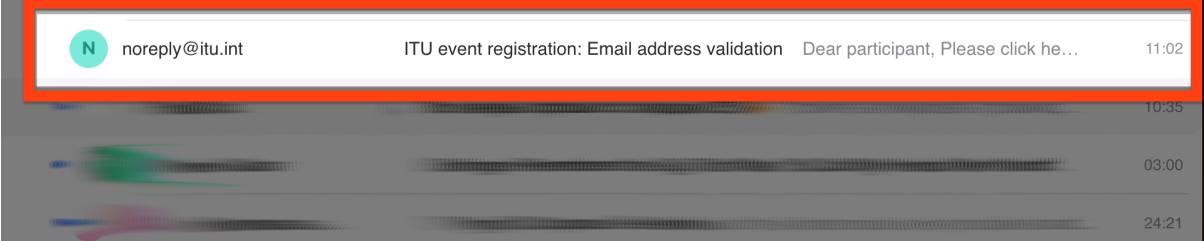

### **Step 5**

Please open that email and confirm your email.

## **ITU event registration: Email address validation**

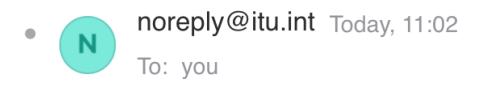

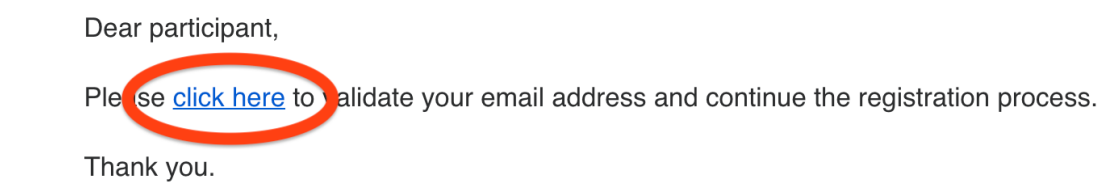

#### Step 6

The advanced registration form will open in new tab. Please fill the form. Note: all fields with \* are mandatory.

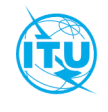

## Global Policy Dialog & Briefing on CYB Strategy for AFR-ARB-CIS-**AMS-EUR, 06 April 2022**

06 April 2022

## **Registration**

Step 2/3 - Personal information

Please complete your personal information

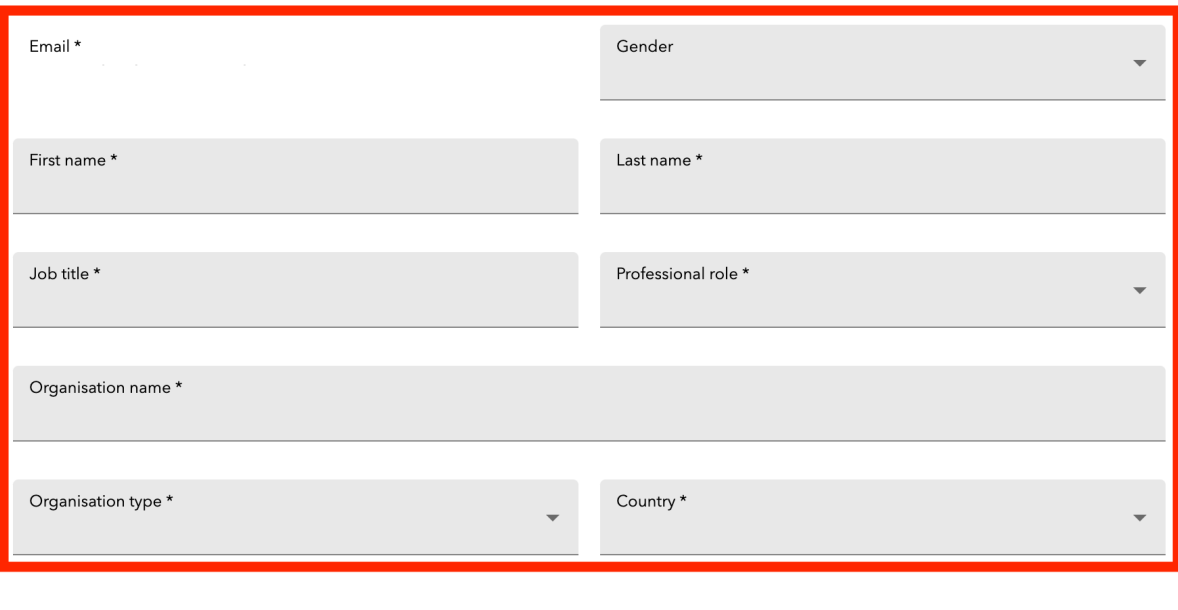

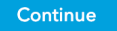

#### **Step 6**

Click "Continue". You shall receive confirmation email shortly!

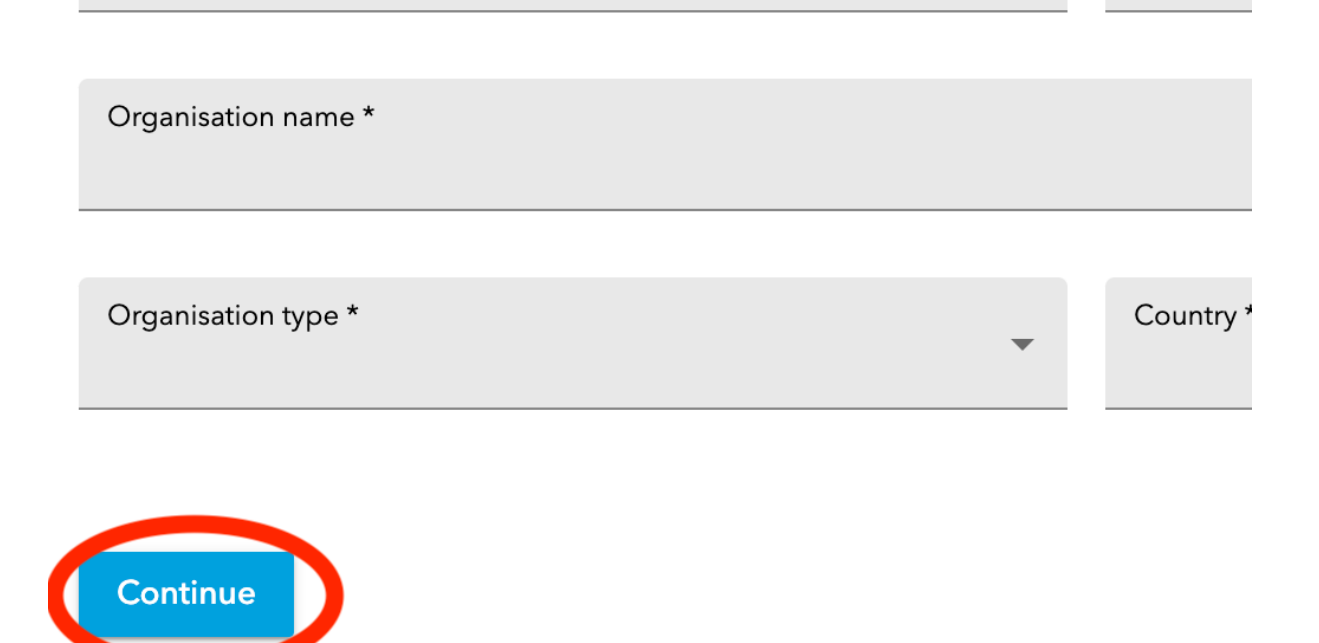

#### **Step 7**

Please tick both boxes (Select event and accept T&C). Click "Submit".

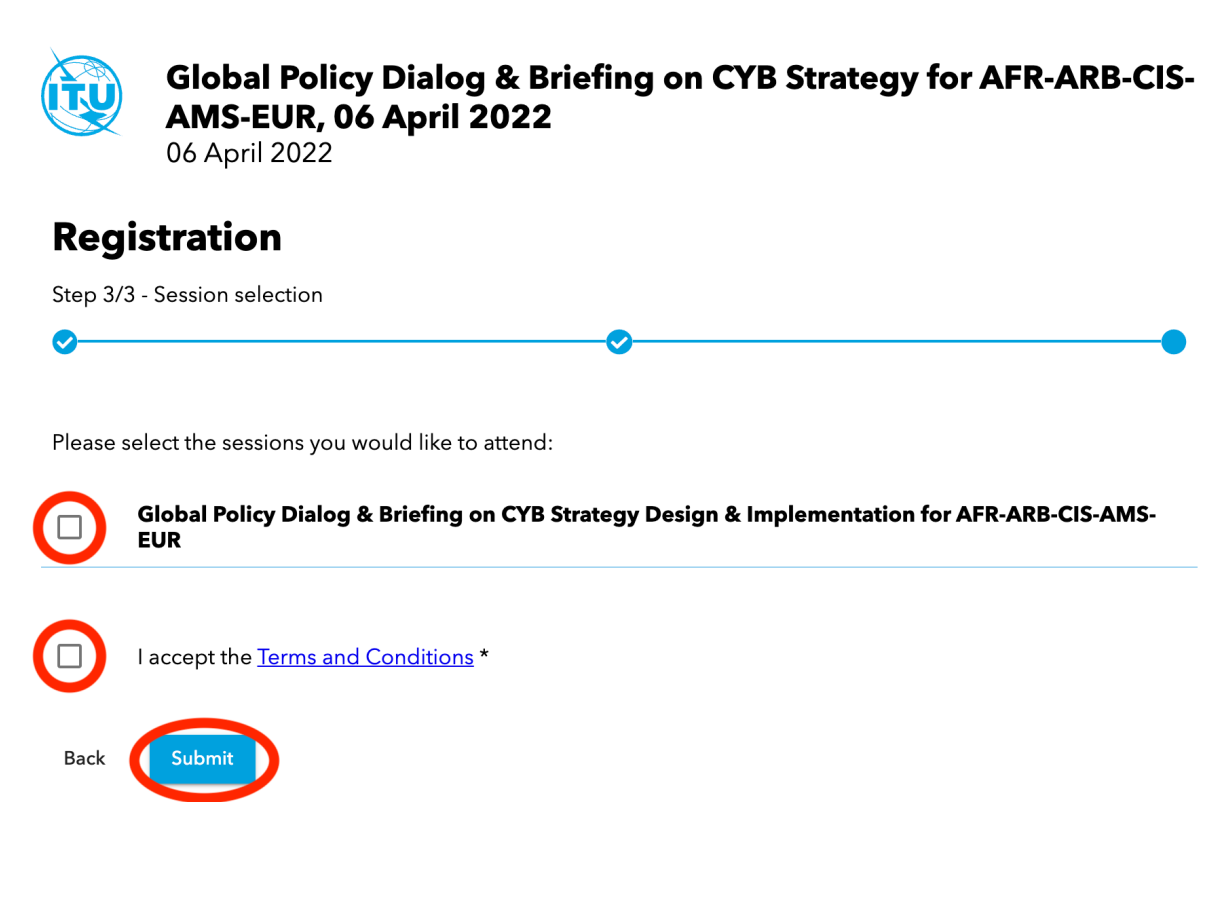

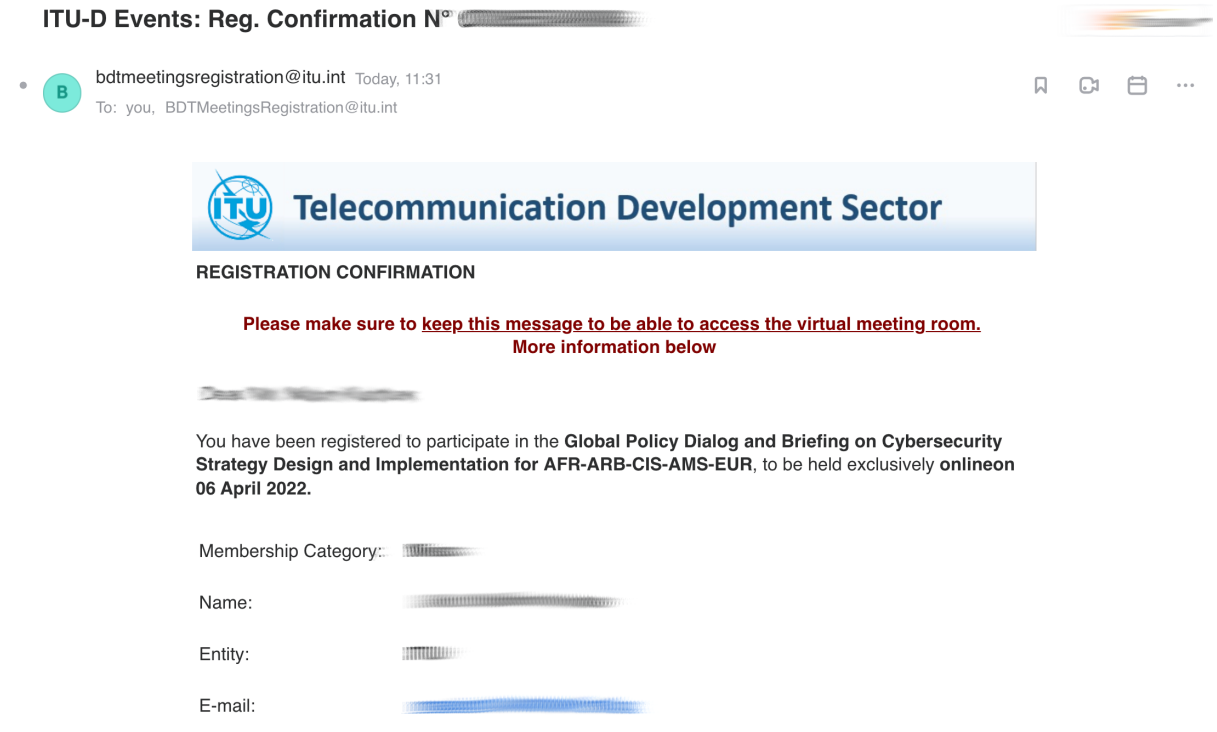

Should you have questions or need support, please do not hesitate to contact us: cybersecurity@itu.int